<span id="page-0-1"></span>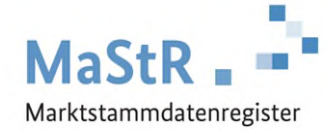

# **MaStR-Newsletter für Netzbetreiber 2023/4**

#### **10.11.2023**

## **1. Aktuelles**

### **Geplante Änderung bei der Registrierung von Balkonkraftwerken**

Das sich aktuell im Gesetzgebungsprozess befindende Solarpaket I sieht vor, dass Balkonkraftwerke nur noch im MaStR registriert werden müssen und ansonsten nicht mehr beim Anschlussnetzbetreiber zu melden sind.

Um diese Änderung schnellstmöglich implementieren zu können, hat die Bundesnetzagentur bereits mit den Vorbereitungen begonnen. Zum einen wird der Registrierungsprozess für Balkonkraftwerke im MaStR [s](#page-0-0)tark vereinfacht. Zum anderen wurde mit den Mitgliedern des Expertenkreises<sup>1</sup> erarbeitet, welche weiteren Informationen notwendig sind, damit die Anschlussnetzbetreiber weiterhin die Meldungen von Balkonkraftwerken über das MaStR sinnvoll verarbeiten können.

Als Ergebnis dieser Besprechung werden die folgenden Daten im MaStR hinzugefügt:

- Zählernummer: Bei der Registrierung von Balkonkraftwerken muss der Anlagenbetreiber zukünftig verpflichtend seine Zählernummer angeben. Die Zählernummer ist ein zusätzliches Feld an der Einheit und hat keine Formatierungsvorgaben. Die Zählernummer ist vertraulich und wird somit in den öffentlichen Daten nicht angezeigt. Die Zählernummer wurde bereits zum 19.10.2023 im MaStR aufgenommen und kann aktuell freiwillig vom Anlagenbetreiber hinterlegt werden.
- Telefonnummer zur Kontaktaufnahme: Anlagenbetreiber von Balkonkraftwerken müssen zukünftig verpflichtend eine Telefonnummer zur Kontaktaufnahme im MaStR angeben. Die Telefonnummer ist vertraulich und wird in den öffentlichen Daten nicht angezeigt.

Sobald der Termin für das Inkrafttreten des Gesetzes und der genaue Umfang der Änderungen feststeht, werden Sie detailliert über die Änderungen informiert. Es ist weiterhin geplant, Anfang 2024 eine Online-Informationsveranstaltung für Netzbetreiber zu diesem und anderen Themen anzubieten.

<span id="page-0-0"></span>[<sup>1</sup>](#page-0-1) Der Expertenkreis ist ein Gremium aus verschiedenen Netzbetreibern und der Bundesnetzagentur, das sich regelmäßig zusammenfinden, um Verbesserungsmöglichkeiten und die Weiterentwicklung des MaStR zu besprechen.

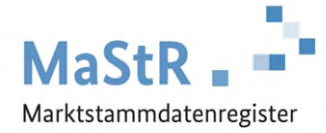

## **2. Netzbetreiberprüfung**

#### **Anlegen der Lokation und des Netzanschlusspunktes vereinfacht**

Um eine Einheit "ohne Beanstandung" zu prüfen, mussten die Netzbetreiber in der manuellen Bearbeitung von Netzbetreiberprüfungen in den Reiter "Netzanschluss" einer Einheit wechseln, um die Lokation und den Netzanschlusspunkt anlegen zu können. Seit dem 2.11.2023 ist dies nun nicht mehr notwendig. Wird bei der Ticketbearbeitung (1) die Aktion "Geprüft ohne Beanstandung" (2) ausgewählt, dann werden unterhalb im selben Fenster die notwendigen Daten für die Lokation und den Netzanschlusspunkt (3) abgefragt. Die NBP kann mit "Speichern" (4) abgeschlossen werden.

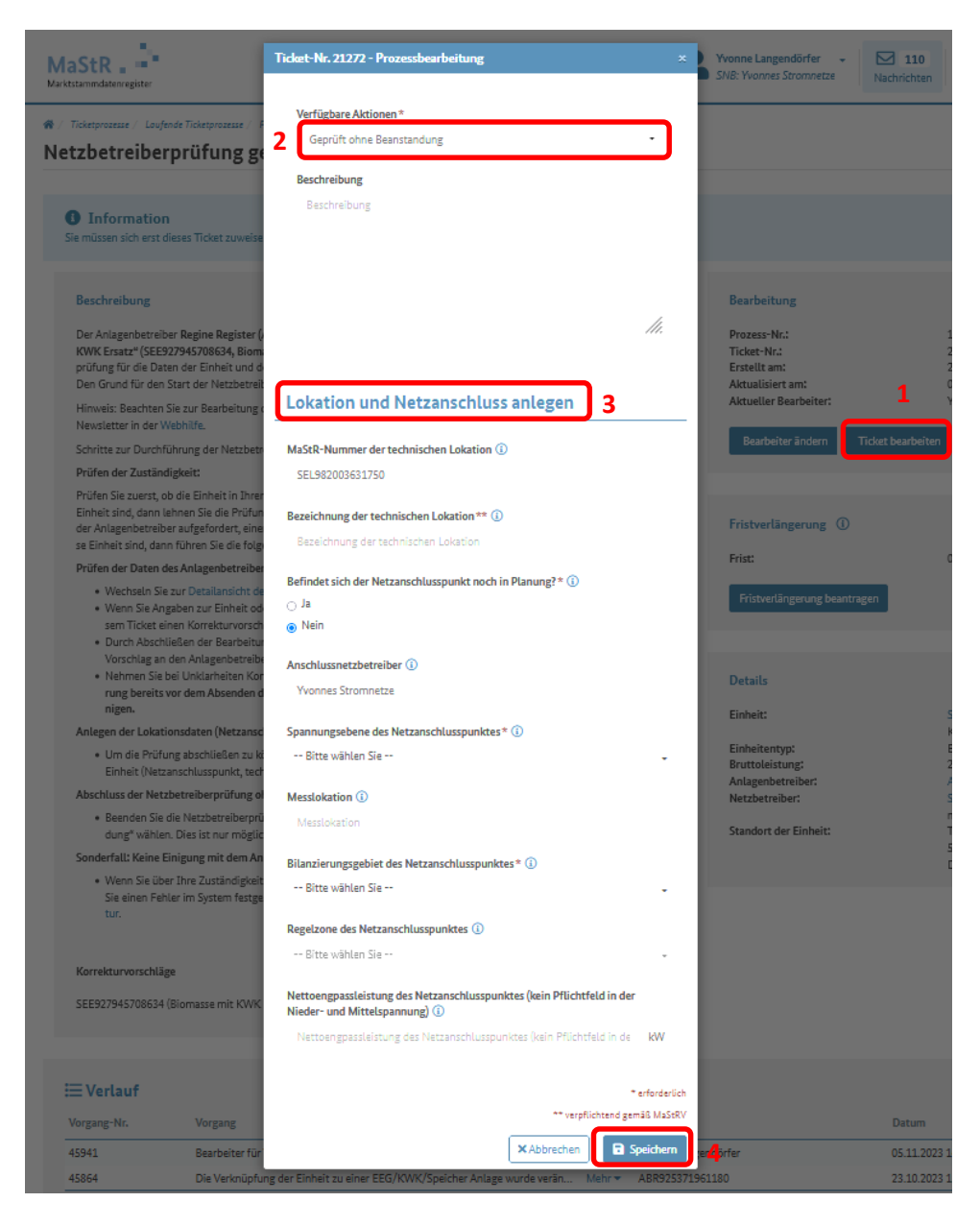

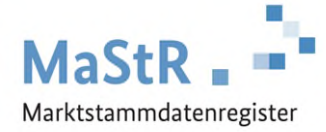

Für den Fall, dass Sie in Ihren Prozessen die Lokation und den Netzanschlusspunkt bereits vor der Prüfung ohne Beanstandung anlegen möchte (z.B. im Rahmen von Netzübertragungen) kann dies weiterhin über den Reiter "Netzanschluss" der Einheit erfolgen.

Sollten Sie die Einheit einer bereits existierenden Lokation zuordnen, kann dies weiterhin nur über den Reiter "Netzanschluss" erfolgen. Es ist geplant, auch diese Funktion in das oben dargestellte Fenster zu integrieren.

Sollte die Einheit über mehr als einen Netzanschlusspunkt angeschlossen sein, müssen die weiteren Netzanschlusspunkte weiterhin über den Reiter "Netzanschluss" hinzugefügt werden.

## **3. Neuheiten im MaStR**

#### **Informationen zu Aktionen der Bundesnetzagentur zur Qualitätssicherung**

Zur Verbesserung der Qualität der Daten im MaStR ist es immer wieder notwendig, in größerem Umfang Daten anzupassen. Um die Netzbetreiber über die Aktionen ausreichend zu informieren, wurde ein neuer Bereich zu den Aktionen der Qualitätssicherung auf der Hilfeseite für Netzbetreiber integriert: [https://www.marktstammdatenregister.de/MaStRHilfe/subpages/infoNetzbetreiber.html.](https://www.marktstammdatenregister.de/MaStRHilfe/subpages/infoNetzbetreiber.html)

Dort sind die Aktionen nach ihrem Datum sortiert. Sie finden jeweils eine kurze Beschreibung der Aktion, einen Überblick der betroffenen Einheiten und ggf. den Text der zu dieser Aktion versendeten E-Mail. In der Tabelle der betroffenen Einheiten ist es möglich, nach Ihrer SNB- oder GNB-Nummer zu filtern. So können Sie feststellen, ob es zu Änderungen in den Datensätzen der an Ihr Netz angeschlossen Einheiten gekommen ist.

Wir werden Sie weiterhin über geplante Aktionen in einem Newsletter informieren.

Im Oktober 2023 wurden folgende Aktionen durchgeführt:

- Der Katalogwert bei Stromspeicher-Technologie "Sonstige" entfällt (vgl. Newsletter 2023/3)
- Änderung bei Solareinheiten: die Installierte Leistung der EEG-Anlage wird mit der Bruttoleistung der Einheiten überschrieben (vgl. Newsletter 2023/3)

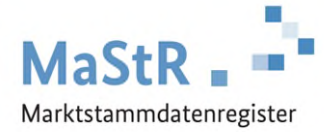

#### **Filtereinstellungen speichern**

In den Listen "Aktuelle Einheitenübersicht" und "Erweiterte Einheitenübersicht" ist es nun möglich, Direktlinks zu den aktuell eingestellten Filtern zu generieren.

Wählen Sie hierfür die entsprechenden Filterkriterien aus (1), generieren Sie den Link (2) und speichern Sie sich den Link über die Zwischenablage (3) ab. Sie können den Link nun verwenden, um ihn lokal abzulegen oder per Mail zu versenden.

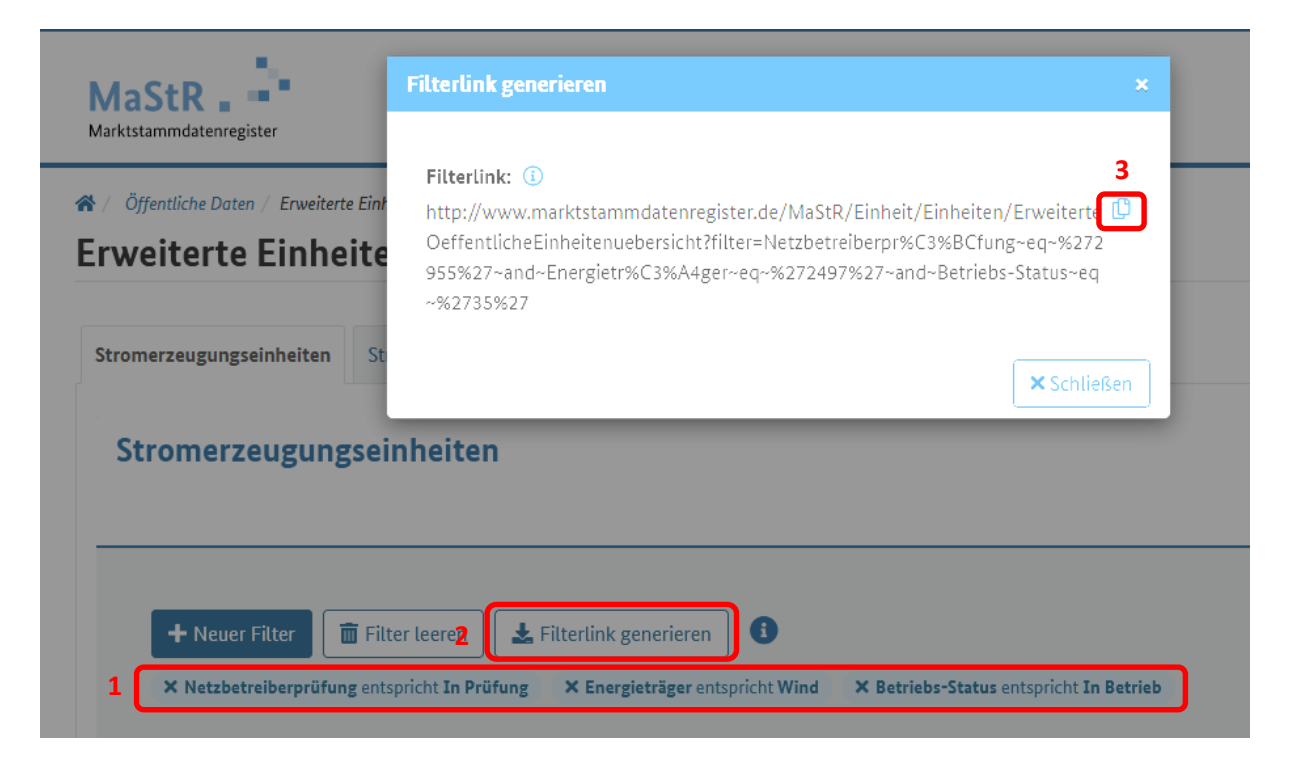

Diese Funktion soll auch in der Liste "Einheiten in meinem Netz" und in den Listen der Ticketprozesse ergänzt werden.

#### **Verbesserungen bei der Auswahl des zuständigen Anschlussnetzbetreibers**

Im Rahmen der Registrierung müssen Anlagenbetreiber den zuständigen Anschlussnetzbetreiber auswählen. Hierzu ermittelt das MaStR Vorschläge anhand der bereits im MaStR registrierten Einheiten, welcher Anschlussnetzbetreiber am jeweiligen Standort zuständig ist. Die Regeln zur Ermittlung dieser Vorschläge wurden verfeinert und die Verständlichkeit des Prozesses bei der Registrierung wurde verbessert.

Es ist daher davon auszugehen, dass in Zukunft weniger Prüfungen wegen einer nicht gegebenen Zuständigkeit abgelehnt werden müssen.

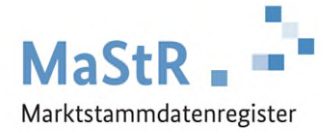

An dieser soll darüber informiert werden, dass der gesamte Prozess "Zuständigkeit ablehnen" zukünftig umgestellt wird. Die NBP-Tickets, bei denen Sie die Zuständigkeit ablehnen, werden nicht mehr vom Anlagenbetreiber, sondern durch die Bundesnetzagentur bearbeitet. Die Bundesnetzagentur wird den Anlagenbetreiber unterstützen, den richtigen Anschlussnetzbetreiber auszuwählen.

## **4. Allgemeines**

#### **Hinweise zur Verwendung der CSV-Exporte in Excel**

Durch einfaches Öffnen der CSV-Exporte aus dem MaStR in Excel kann es zu Anzeigefehlern - z.B. bei Hausnummer - kommen. Dieses Problem kann nicht durch die Bundesnetzagentur behoben werden. Es empfiehlt sich daher, den CSV-Export in Excel zu importieren.

Gehen Sie wie folgt vor:

Öffnen Sie eine leere Mappe in Excel und wählen Sie über "Daten" die Aktion "Aus Text importieren". Wählen Sie die Datei des CSV-Exportes aus. Im sich dann öffnenden Fenster muss im Schritt 2 als Trennzeichen Semikolon ausgewählt werden und im Schritt 3 die entsprechende Spalte markiert werden und dann dem richtigen Datentyp zugeordnet werden (im Fall der Hausnummer als Text).

#### **Hinweis bei veralteten Browsern**

Auf der Startseite des Marktstammdatenregisters wird ab dem 16.11.2023 ein Hinweispanel eingeblendet, wenn eine alte Browserversion erkannt wird.

**O** Ihr Browser ist veraltet.

Um zukunftsfähig zu sein und allen Sicherheitsanforderungen zu entsprechen, wurde das Marktstammdatenregister für die neuesten Technologien entwickelt. Daher können bei älteren Browsern folgende Probleme auftreten:

- · Seiten oder Teile davon werden nur unvollständig angezeigt
- · eine Registrierung von Objekten kann nicht abgeschlossen werden
- · Funktionen werden fehlerhaft ausgeführt
- Wir empfehlen Ihnen für das Marktstammdatenregister einen aktuellen Browser zu verwenden.

#### Der Hinweis wird angezeigt bei:

Internet Explorer: Allen Versionen

Edge (Alt): Allen Versionen

 Edge: allen Versionen älter als die letzten 12 Versionen (nicht veraltet sind derzeit 105 – 117) Firefox: allen Versionen älter als die letzten 12 Versionen (nicht veraltet sind derzeit 106 – 118) Opera: allen Versionen älter als die letzten 12 Versionen (nicht veraltet sind derzeit 90 – 102) Chrome: allen Versionen älter als die letzten 12 Versionen (104 – 116) Safari: allen Versionen älter als die zwei aktuellsten Versionen (nicht veraltet sind derzeit 15 – 16)

Auch mit veralteten Browser-Versionen kann weiterhin gearbeitet werden, es kann jedoch wie im Hinweis dargestellt zu Einschränkungen kommen.